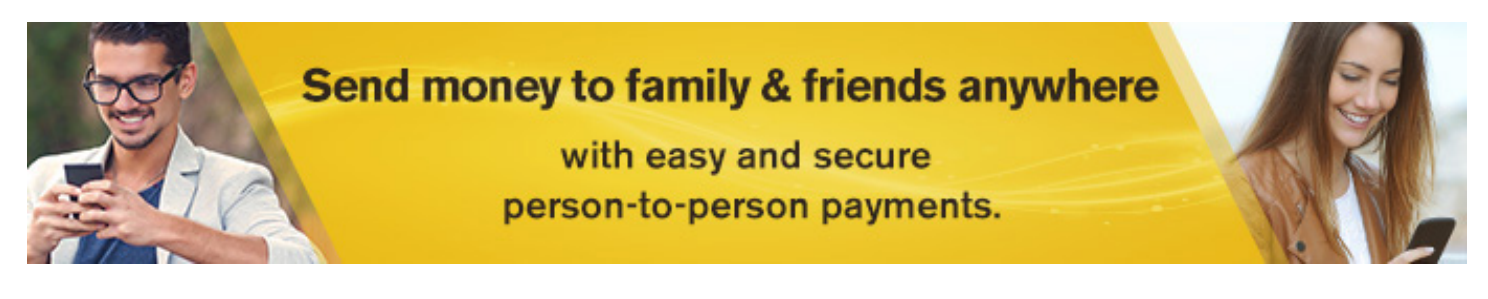

## **P2P Payments**

P2P or person-to-person payments are a digital cash alternative that make sending and receiving money as easy as emailing and texting. Whether it's paying allowance, splitting the check, or sending a birthday gift, P2P payments allows you to quickly transfer money from your existing debit account to almost anybody else's.

# **How it Works - Set Up P2P Payments**

- 1. Login to your SIU Credit online banking account. This can be through the mobile app OR via online / mobile banking options.
- 2. Click 'Menu' in the top left corner. Under the 'Transaction' option, select 'Person to Person - P2P' (*see figure 1.)*
- 3. Click ' Send Money'
- 4. Read through the SIU Credit Union P2P Term and Conditions. Click 'Agree' at the bottom of your screen and confirm.
- 5. Enter your Debit Card information to be used for P2P transactions.
	- Card Number
	- Expiration Date
	- Nickname (optional)

The card information you enter will be verified for accuracy.

#### **Send a Payment**

6. You are now ready to send money via P2P. To send money enter the following:

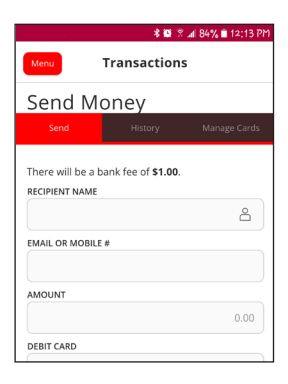

- Recipients Name (who you are sending money to)
	- **Email or Mobile Number**
- Amount Select the Debit Card you want to use for this transaction
- Memo

Select 'Continue' for the next step in the transaction. NOTE: There is a \$1/transaction transfer fee on all P2P (person-to-person) transactions.

- 7. Enter the PIN for the selected Debit Card. Pay close attention to the keypad as the numbers switch positions after each number is typed.
- 8. Congratulations! You've sent a P2P payment to your desired recipient.

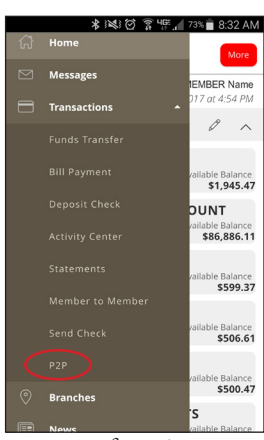

figure 1.

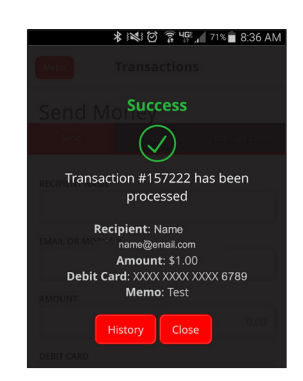

## **How it Works - Receive a P2P Payment**

- 1. The recipient will receive a notice either via email or text message (depending on what the sender entered in to begin the transaction.) This notice will alert the recipient that a P2P payment has been transferred to them.
- 2. Click the link in the notice to receive the transferred money. Recipient must scan their Debit Card to auto fill or manually enter the following:

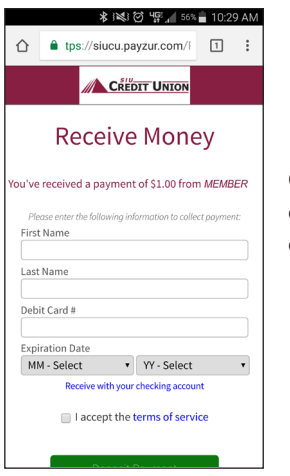

• First Name

- Last Name • Debit Card Number
- Expiration Date
	-

Once this information is completed and the recipient click on "Accept Terms of Service" the transaction is finished and payment is deposited into their account.

#### **How it Works - More to Know**

1. You can also review your transaction history and manage cards used through P2P payments.

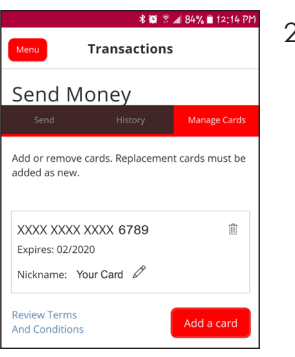

- 2. P2P transactions limits:
	- \$500 daily limit
	- \$500 per transaction limit
	- \$5,000 monthly limit